# Lock-Unlock vehicle doors

### **Introduction**

CANREADER2 is a universal adapter that facilitates connection between vehicle's CAN bus and an analogue car alarm system. The unit allows reading information from the CAN bus and controlling certain vehicle's units. Together with FM devices by Ruptela it can be used to remotely control vehicle's doors.

In certain cases Ruptela device alone can be used to perform such operation, however this applies only to some specific vehicle models. It also requires additional knowledge about vehicle's central lock electronic scheme.

Feature can be used with these FM devices:

- $\bullet$  FM-Eco4/4+
- FM-Eco4 light/light+
- **FM-Pro4**
- **FM-Tco4 HCV**
- FM-Tco4 LCV

You can get the most recent versions of firmware and configurator from our documentation web site: doc.ruptela.lt

### Legal notice

Copyright © 2016 Ruptela. All rights reserved. Reproduction, transfer, distribution or storage of parts or all of the contents in this document in any form without the prior written permission of Ruptela is prohibited. Other products and company names mentioned in this document are trademarks or trade names of their respective owners.

#### Document change log

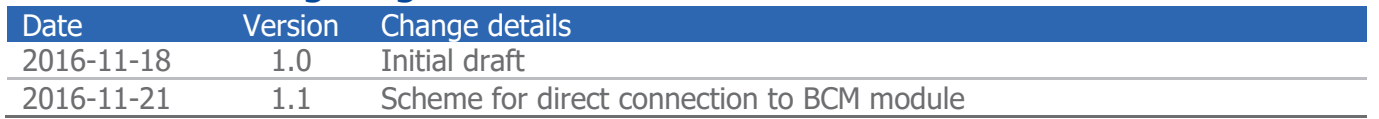

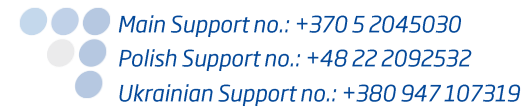

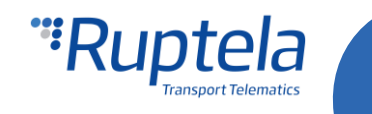

# Connection via Canreader2

Below you will find connection example for FM-Eco4/4+ and FM-Eco4 light/light+ devices. Same scheme would work and can be applied for FM-Tco4 HCV, FM-Tco4 LCV and FM-Pro4 devices.

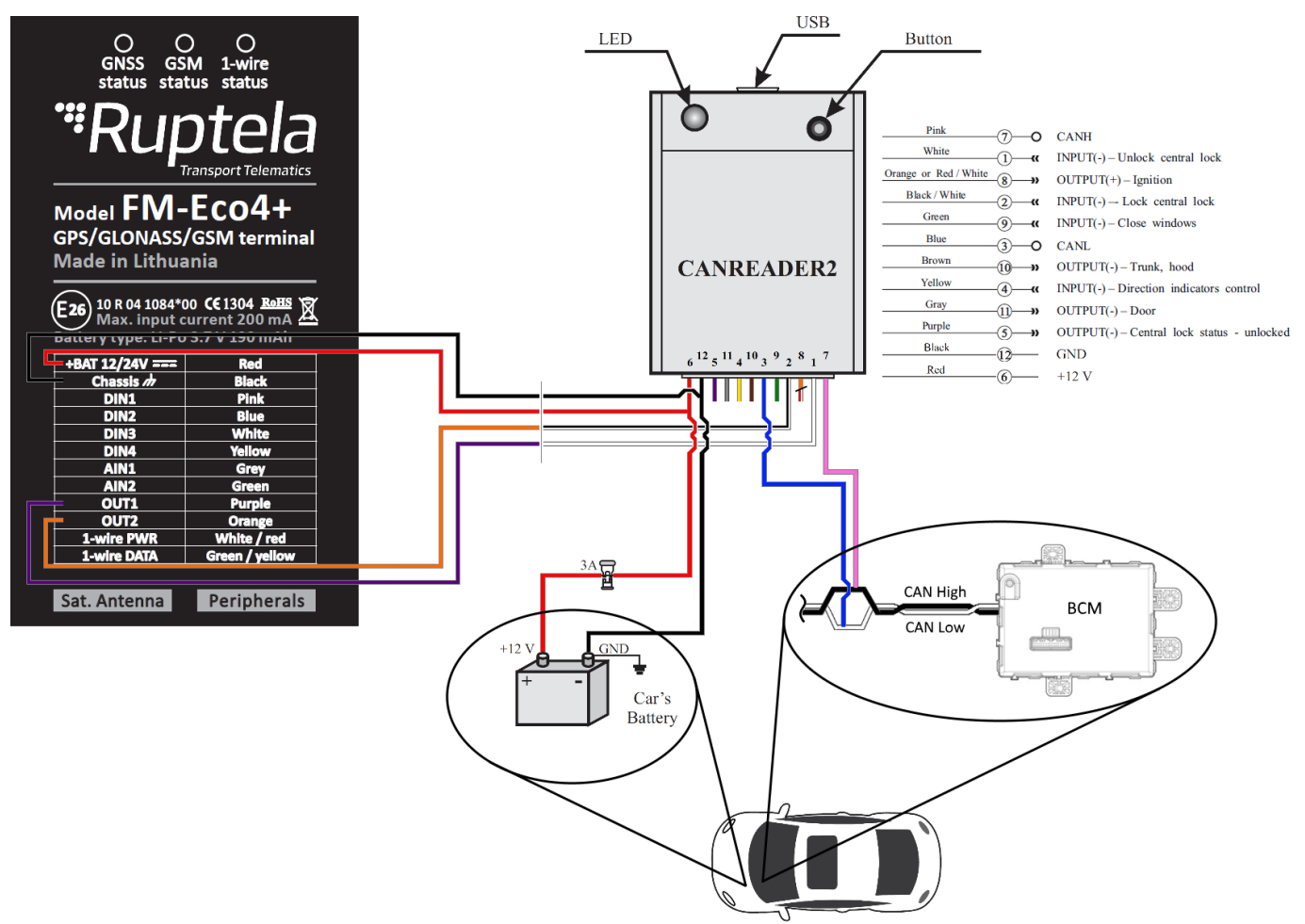

#### **Note**

For additional information about CANREADER2 configuration and its functions refer to the "Kodinis raktas" website http://www.kodinis.lt

### **Wiring**

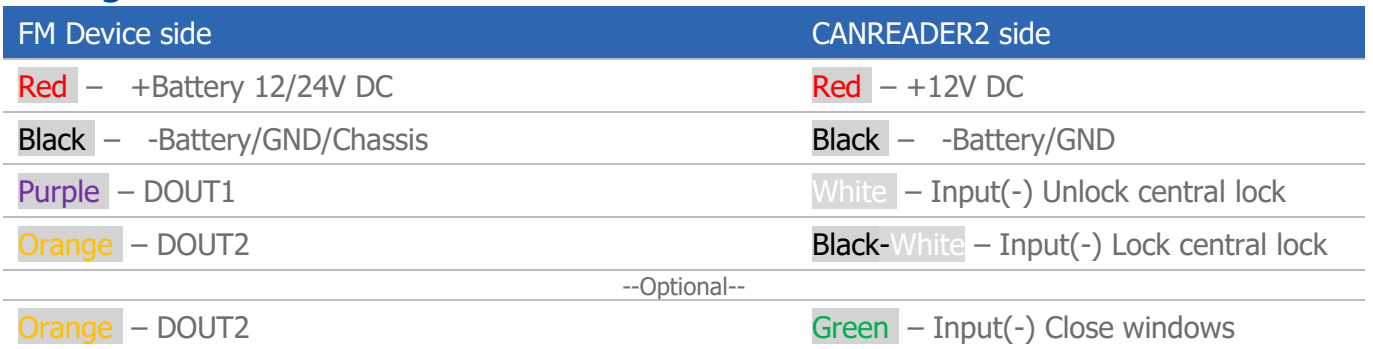

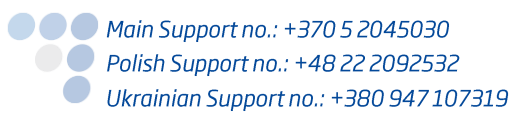

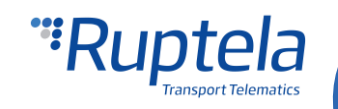

# Direct connection to BCM module

This connection method requires deep knowledge about vehicle's central lock electronic scheme. When analogue signals (voltage levels) lock/unlock vehicle's doors, a direct connection to the BCM module can be used.

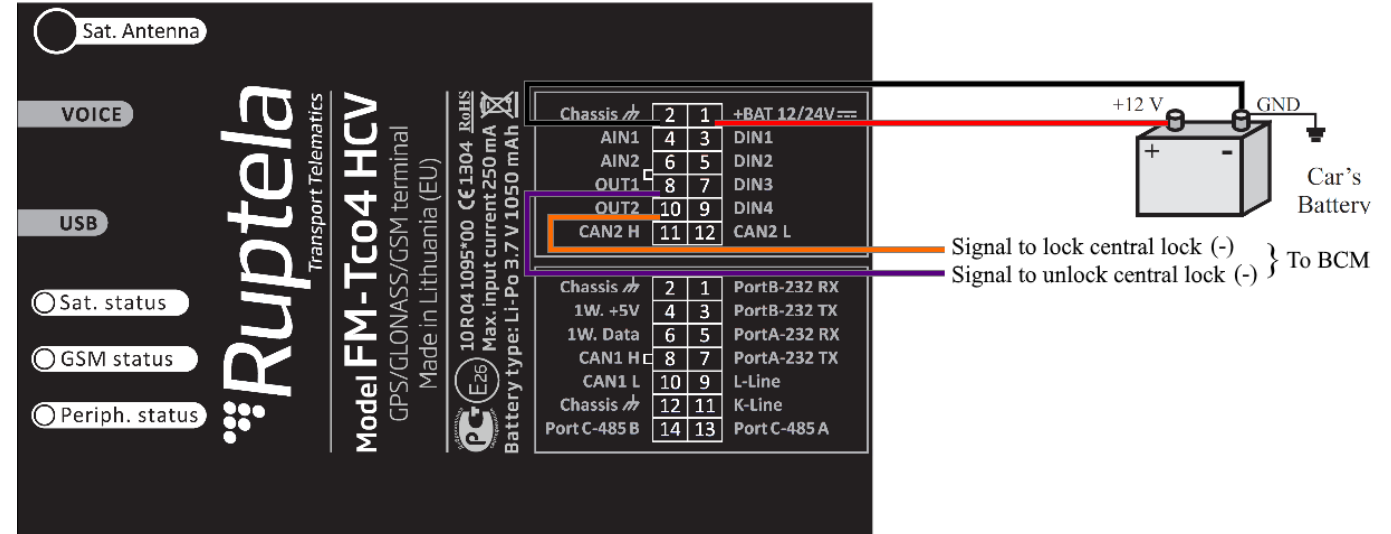

Connection example for FM-Tco4 HCV, FM-Tco4 LCV and FM-Pro4 devices:

Connection example for FM-Eco4/4+ and FM-Eco4 light/light+ devices:

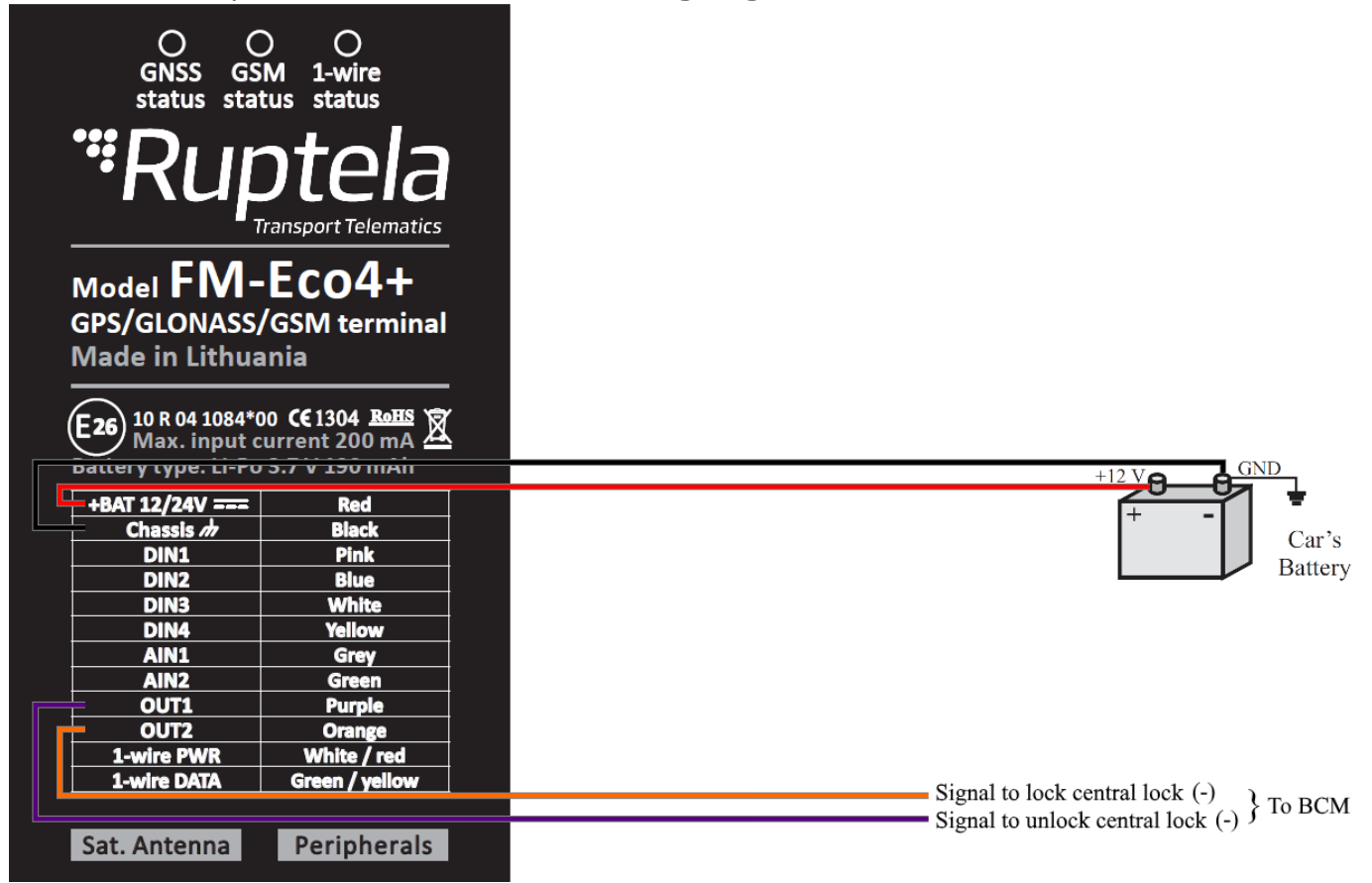

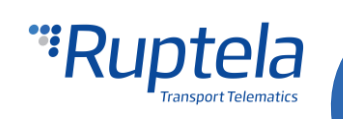

# **Configuration**

Follow these steps to configure your FM Device:

- 1. In the main configurator window choose your device (Tco4 HCV, Tco4 LCV, Pro4 or Eco4).
- 2. **IO events** "Options" button opens up a new "IO settings" window, here you can enable or disable IO parameters.
- 3. Make sure that both **DOUT1** and **DOUT2** are set to Disabled.

After configuration, close the "IO settings" window and send configuration to the device.

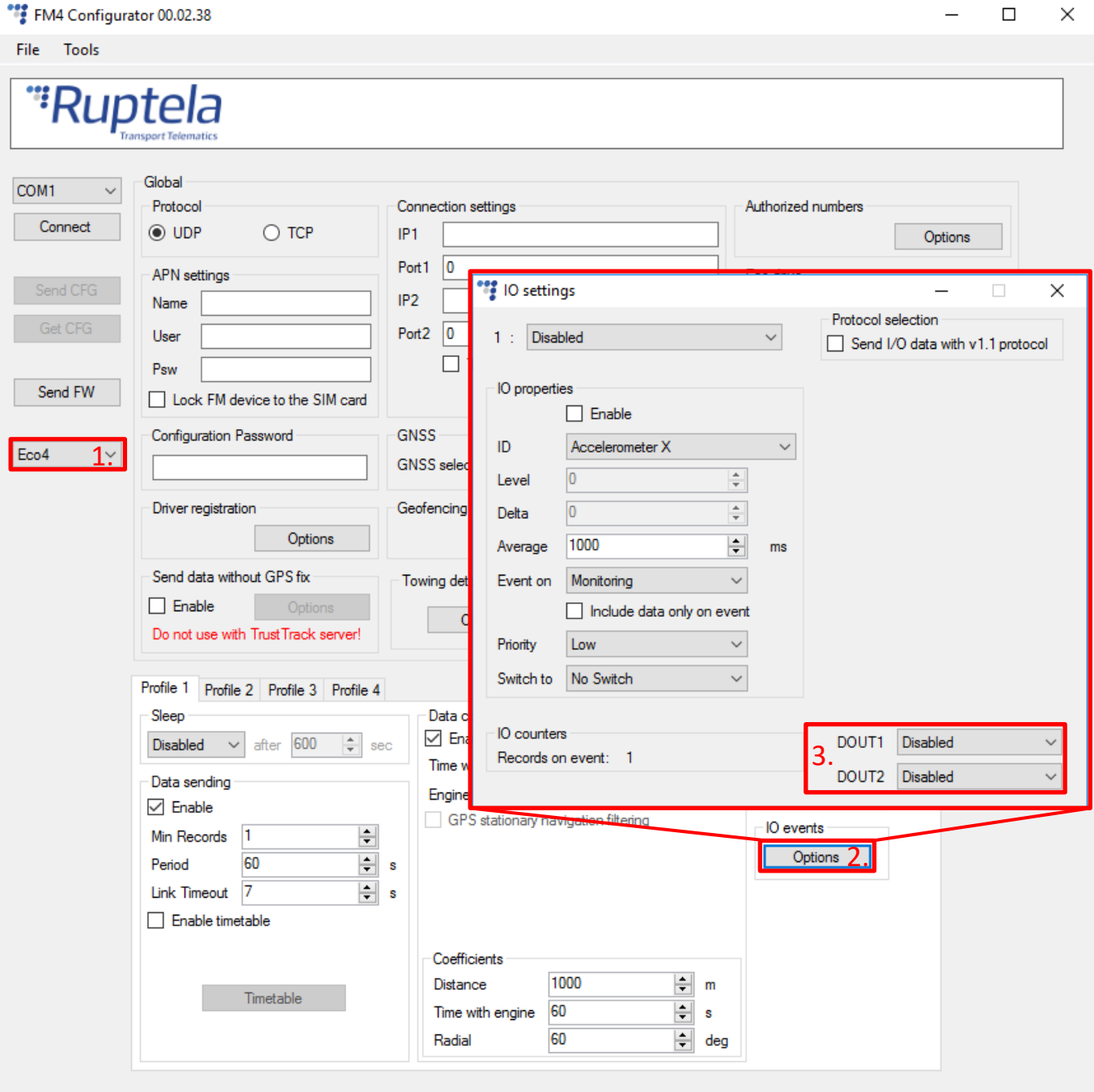

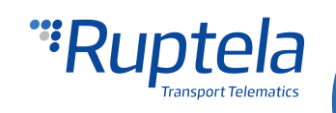

### SMS commands

Locking and unlocking vehicle's doors will be done via SMS commands. With "setiotime" command the FM device is able to switch DOUT for a temporary period of time. User must provide pulse lengths for the logical '1' & '0' values. After the pulse device restores the previous DOUT status.

In default state both DOUTs are in logical '1' state. '0' means GND and '1' means no GND.

#### **Unlock doors command**

pass setiotime 0 500,

#### **Lock doors command**

pass setiotime ,0 500

#### **Command structure**

- pass SMS password
- setiotime SMS command
	- 0 500, Sets DOUT1 logical state to '0' for 500 ms time period. After this pulse device restores the previous DOUT1 status.
	- ,0 500 Sets DOUT2 logical state to '0' for 500 ms time period. After this pulse device restores the previous DOUT2 status.

#### **Response**

If command was successfully executed, you will receive this response: setiotime set OK

If there was an error, you will receive this response: setiotime syntax error in DOUTX settings: error text

#### **Note**

For additional information about "setiotime" SMS command refer to our "SMS Commands List". You can find it here:<https://doc.ruptela.lt/display/AB/FM4>

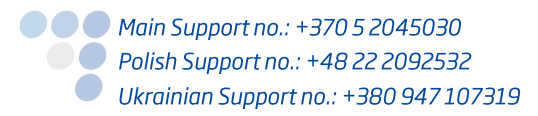

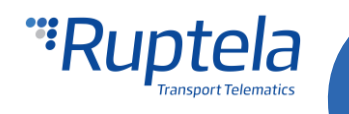